# **Gsm – ключ SIM4000M2**

Прибор для дистанционного управления (шлагбаум, ворота и др.).

Напряжение питания: 9…15 Вольт постоянного тока

Средний ток потребления: в режиме ожидания до 25 мА; при звонке до 200 мА.

Диапазон температур (без учёта СИМ-карты): от минус 30 до +50.

Ток линий управления автоматикой шлагбаума («сухие» контакты реле на OPEN): до 3 А

Размеры (без антенны): 59х91х23 мм.

Количество администраторов: максимум 7, минимум 1

Ёмкость телефонной базы: 4000 номеров.

Индикация: *Зелёный* - уровень сигнала. Максимум 3 коротких вспышки. Минимум - 1.

*Красный* - красный + зелѐный - сброс прибора, 1 короткая вспышка красным - ожидание включения GSM-модуля; 2 коротких вспышки - ожидание проверки СИМ-карты; 3 коротких вспышки ожидание регистрации в сети; одна длинная вспышка – подан импульс на автоматику (короткое замыкание контактов реле OPEN) или отправлена СМС с отчѐтом; частые короткие вспышки – идѐт обмен по GPRS (загрузка или выгрузка базы); серия длинных вспышек после звонка со «своего» номера – предохранительная пауза 10 сек. для исключения повторного звонка; длинный-короткий-короткийкороткий – отрабатывается команда J или H, реле на линиях OPEN замкнуто постоянно, входящие звонки заблокированы.

# **Порядок установки:**

Подключить по схеме. Проверить СИМ-карту звонком и СМС на любом телефоне. Вставить СИМ без пин. СИМ-карту можно поставить любую, а потом поменять на клиентскую, не перестраивая. Подать питание. Дождаться индикации «только зелѐные вспышки». Отправить с номера админа СМС «*M 1234*». В ответ придѐт статусная СМС вида:

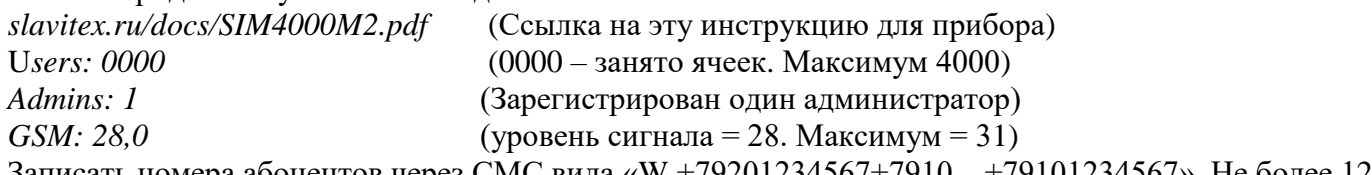

Записать номера абонентов через СМС вида «W +79201234567+7910…+79101234567». Не более 12 номеров в одной СМС. Или записать базу номеров через интернет по FTP. Прибор готов к работе.

# **Запись номеров телефонов абонентов через интернет по FTP.**

В общем: телефоны забиваются в таблицу, файл которой нужно выгрузить на сервер с помощью FTPклиента и подать СМС-команду прибору на загрузку файла. В памяти прибора уже записаны настройки нашего FTP сервера, файл номеров телефонов: **test**. Порядок действий прописан ниже.

1) Подготовить базу номеров в виде таблицы EXCEL, сохранить в файле «**test.csv**» (формат CSV, разделители – запятые, латиница). Допускаются в одной строке несколько номеров, в разных столбцах. Пример:

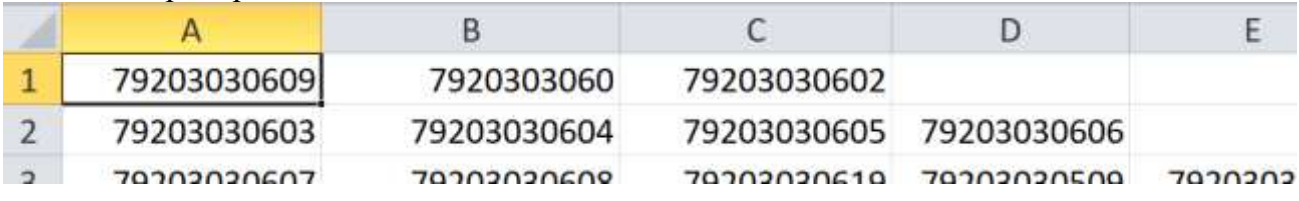

2) Поставить на компьютер «FileZilla Client». Ввести данные нашего FTP-сервера:

- **хост** «u207484.ftp.masterhost.ru»; **имя пользователя** «u207484\_simip»; **пароль** «capartenes6»
- 3) Загрузить через «FileZilla Client» в папку **SIM** на сервере файл базы номеров «**test.csv**».
- 4) Проверить, отвечает ли прибор на СМС-команду **Vg.** Если нет повторить «порядок установки».
- 5) Отправить команду **L** и дождаться ответа. Если ответ «**File recorded by device**», всѐ нормально. Можно стереть файл «**test.csv**» на сервере. Если нет – проверить настройки FTP командой **Vg**, подождать 5 мин и повторить **L.** Если не идѐт загрузка – свяжитесь с нами, поможем.

К тестовому FTP-серверу доступ есть у всех. Любой может изменить или удалить ваши файлы, поэтому давайте команду **L** сразу после загрузки файлов на сервер. Если предполагается обслуживать много приборов, имеет смысл завести собственный сервер. Например, на [https://www.ihor.ru/.](https://www.ihor.ru/) При этом настройки нашего FTP-сервера нужно заменить на собственные командой «**R**». **Важно**: грузить файлы в папку «SIM».

## **Выгрузка базы с прибора на сервер.**

Такое потребуется, если нужно получить «на руки» полный список, а номера дописывались в прибор через СМС. Для выгрузки отправить СМС-команду «**U**». Прибор передаст на сервер файл базы номеров и подтвердит СМС «**Base uploaded on server**». К имени выгружаемого из прибора файла базы добавляется окончание «**\_u**». Результат записи будет подтверждѐн СМС.

Во время записи и чтения базы с сервера прибор занят для всех вызовов. Ориентировочное время записи/чтения базы – до 5 минут. *СМС с командами отправлять не чаше 1 раз/10 сек.*

#### **Использование.**

Пользователь или администратор звонит – OPEN замыкаются на время, установленное командой «О» (по умолчанию 0,8 сек.), трубка поднимается на 0,5 сек., звонок сбрасывается. «Чужие» звонки «отбиваются».

### **Сброс на заводские настройки и удаление номеров администраторов.**

*Дистанционно*: отправить с админа СМС «**Х 1234**». *Местно*: поставить перемычку ПРР в позицию «2», подать питание, дождаться постоянного зелѐного и 2-х красных – администраторы и настройки сброшены. Если после этого позвонить на прибор (он сбросит) – он запомнит звонящих, как админов.

**Сброс базы**. Записать по FTP пустую базу. Или: удалять по 13 шт. в одной СМС-команде. Или: поставить перемычку в позицию «3», подать питание, дождаться постоянного зелѐного и 3-х красных вспышек; не позднее 2-х минут позвонить с админа.

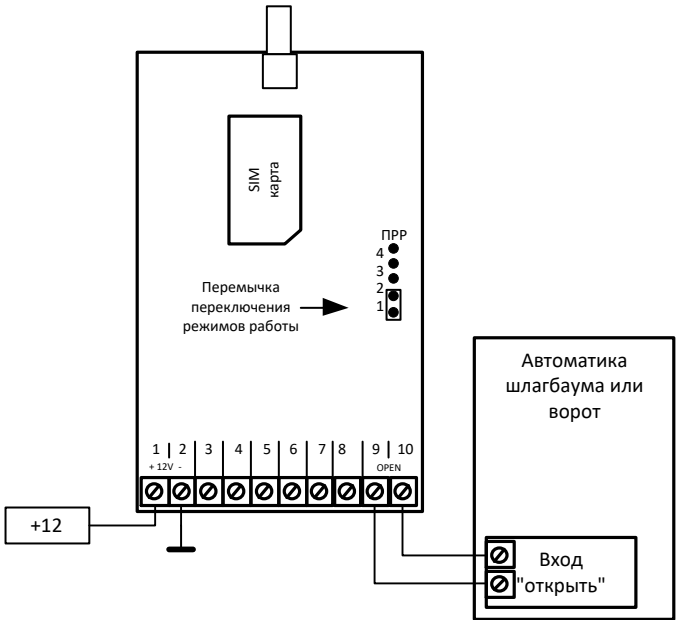

#### Полная схема подключения.

Контакты: ИП Конон В.В., 214031, г. Смоленск, ул. генерала Паскевича, 13, 56. +79203030609 e-mail: [slavitex@yandex.ru,](mailto:slavitex@yandex.ru) сайт: [www.slavitex.ru](http://www.slavitex.ru/)

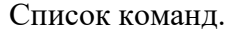

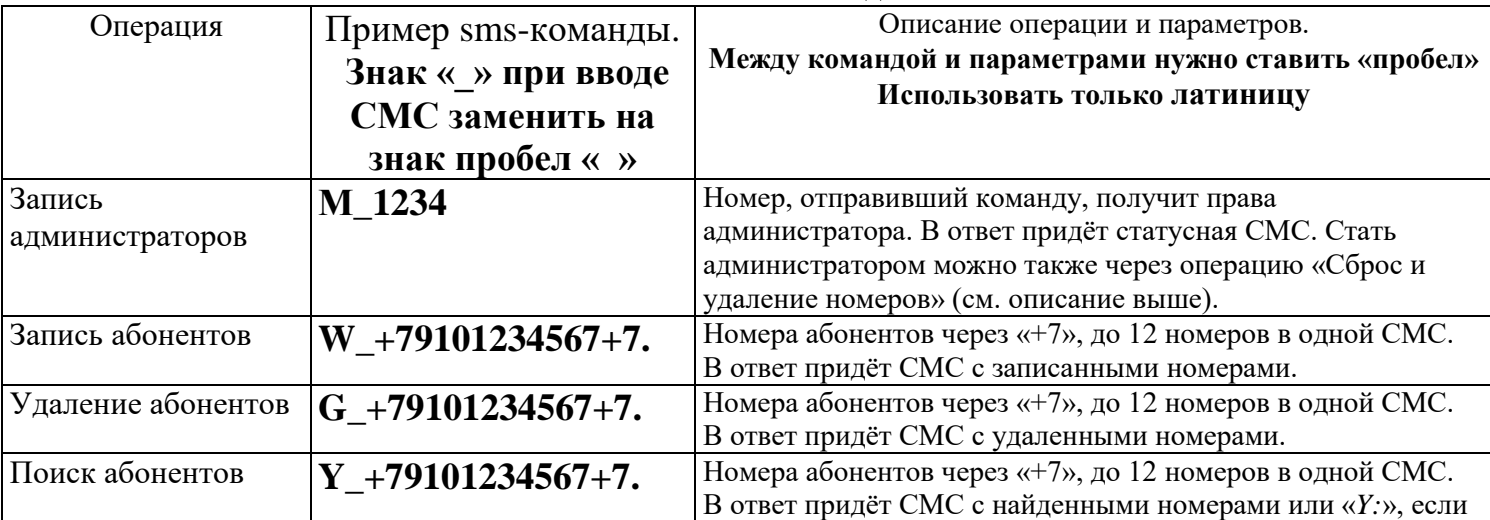

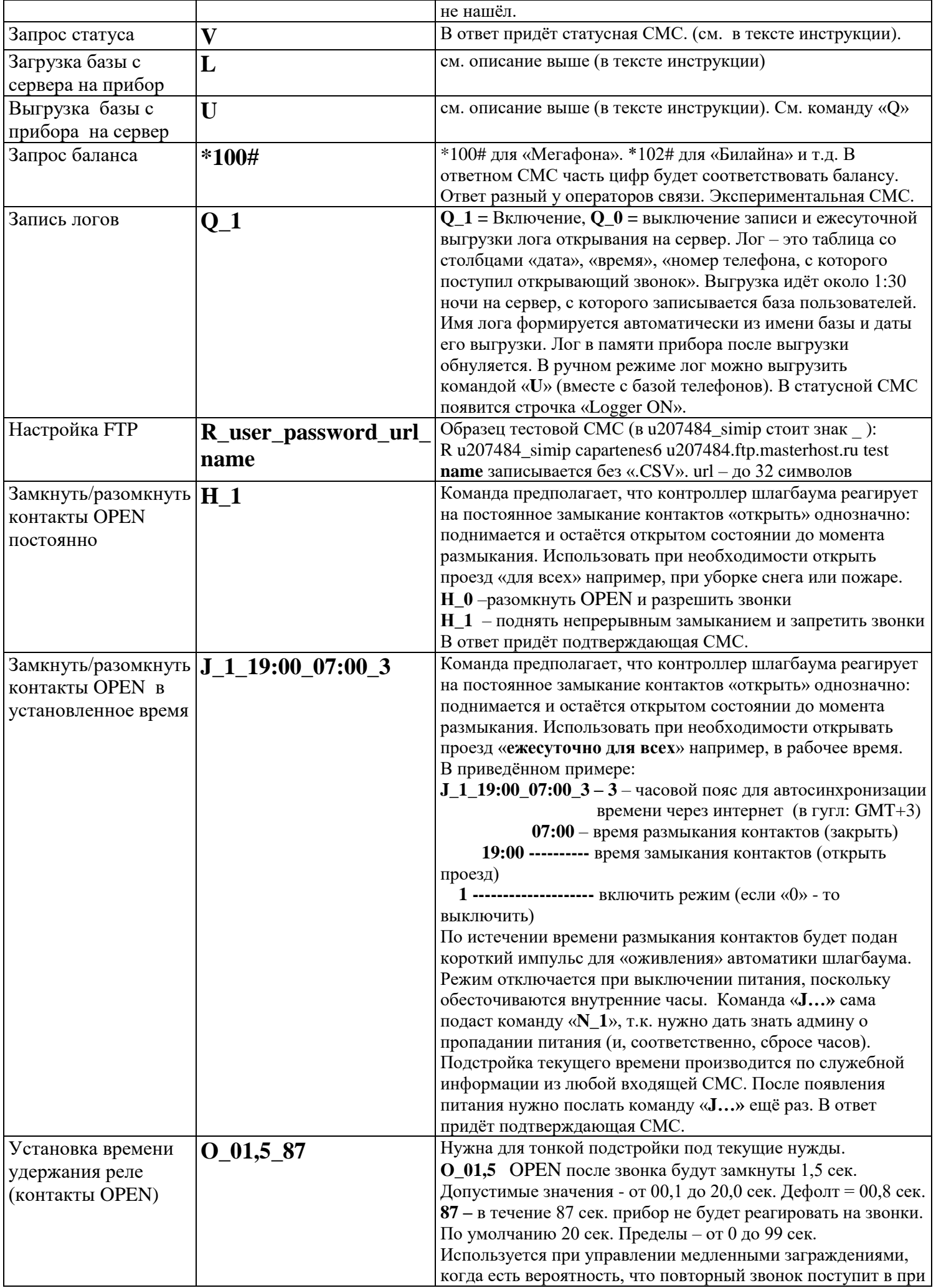

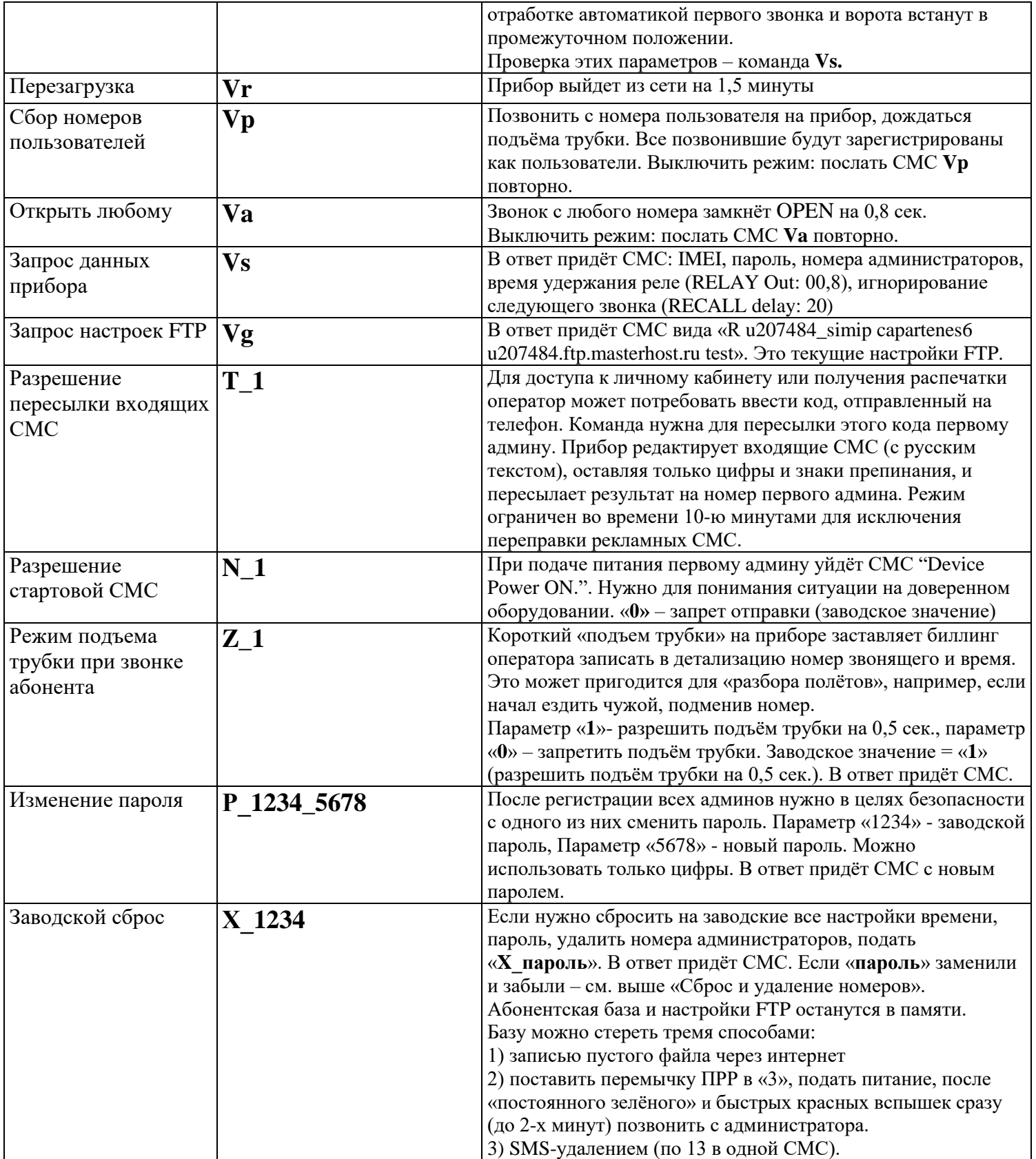